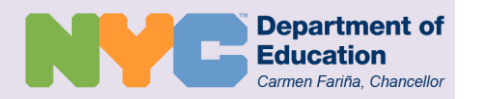

### *What's in my NYC Schools Account?*

*Attendance*: View your child's current and historical attendance by school year, including the number of days he or she was late or absent.

*Grades*: View your child's current report card grades, including any teacher comments for each marking period, as well as historical final report card grades.

*Student Profile:* View the contact information on file at your school for you and your child.

*Assessments:* View your child's NY State ELA, Math, and/or Regents exam scores.

*Schedule:* View your middle and/or high school child's current schedule.

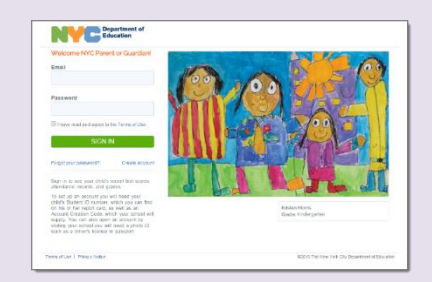

#### **Log into your NYC Schools Account at:**

#### [http://mystudent.nyc](http://mystudent.nyc/)

#### Learn more by visiting: <http://schools.nyc.gov/nycschools>

NYC Schools Account

#### *Overview for Parents*

In 2015, the NYC Department of Education (NYCDOE) launched a new way to access key information about your child's progress in school. With an NYC Schools Account, you can view your child's attendance, grades, assessments, and contact information in one of ten languages on a computer, phone, or tablet.

### **How do I create an NYC Schools Account?**

You must be your child's parent or legal guardian and live at the same address to create an account. If you have more than one child attending an NYC public school, all children may be linked to the same NYC Schools Account. You can register for an NYC Schools Account one of two ways:

- Visit your child's school in-person to receive a temporary password; OR
- Use the Account Creation Code provided in the letter from your child's school.

#### *Register In-Person*

#### **1. Set up an appointment with your child's school.**

**2. Bring the following**:

*Your Photo Identification*

- Passport
- Driver's license
- IDNYC

For additional information on obtaining a photo ID, visit <http://www.nyc.gov/idnyc>.

#### *Your Email Address*

You can register for a free email address through [Gmail,](https://mail.google.com/) [Hotmail,](https://hotmail.com/) or [Yahoo](https://mail.yahoo.com/).

#### *NYC Student ID Number(s) for Enrolled Child(ren)*

You can find your child's 9-digit student ID number on his or her report card. If you do not have your child's student ID number, ask your school.

#### **3. Receive a temporary password:**

When you create the account at your school, you'll receive a receipt with your temporary password printed on it.

#### **4. Sign into your account from a computer, phone, or tablet.**

Go to [http://mystudent.nyc](http://mystudent.nyc/) and enter your email address and temporary password. You will be asked to create a new password for your account, set up your security questions, and validate your email address.

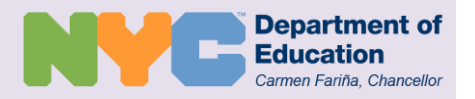

# NYC Schools Account

*Overview for Parents*

### *What are my next steps?*

Set up an appointment with your child's school to register for your NYC Schools Account.

Sign into your NYC Schools Account to view your child's attendance, grades, and additional information, such as your child's most recent state test scores.

Use your NYC Schools Account to view your child's information any time.

## *Suggestions*

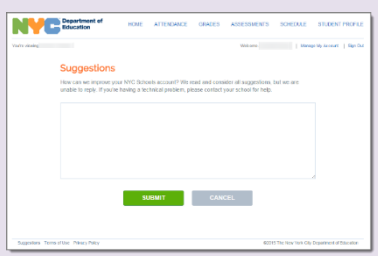

*We invite you to provide feedback using the Suggestions form. The link is found at the bottom of the application once signed into your* NYC Schools Account*.*

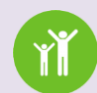

Learn more by visiting: <http://schools.nyc.gov/nycschools>

### **Online Registration for NYC Schools Account**

Additionally, you may register for an NYC Schools Account without visiting your child's school. You can request to receive a letter from your child's school with a unique NYC Schools Account Creation Code for each child attending that school. You will need this code and your child's 9-digit student ID number to create an NYC Schools Account or to add additional children to your existing account.

#### *Register Online*

You can register for your account from any computer or internet-connected device by following these steps:

- **1.** Visit [http://mystudent.nyc](http://mystudent.nyc/) and select the "Create account" link on the login page.
- **2.** Enter your child's 9-digit student ID number. You can find your child's ID number on his or her report card. If you do not have your child's ID number, contact your child's school.
- **3.** Enter the unique Account Creation Code provided on the letter from your child's school, which is specific to you and your child.
- **4.** Select "Next."
- **5.** Enter and confirm your email address.
- **6.** Create and confirm a new password.
- **7.** Select "Create Account" and then select "SIGN IN" to log in with your email and password.
- **8.** Upon signing in for the first time, you will need to select and answer three security questions and validate your email address before you can access your child's information.

#### **Adding additional children to your account:**

- **1.** Once you have logged into your NYC Schools Account, navigate to the "Manage My Account" page.
- **2.** Under the "Add Students" section, repeat steps 2 and 3 above for each remaining child.
- **3.** Click "Save."

Each Account Creation Code is unique to you and your child and should not be shared with others. If you are not the parent named on the NYC Schools Account letter, contact your child's school or call 311 for assistance on accessing your child's records.

#### **Additional Help**

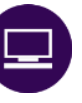

NYC Schools Account is available on any internet-ready device, including tablets and smart phones. If you need access to a computer, visit your nearest public library.

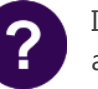

If you need more assistance or have questions about navigating your account, contact your child's school or call 311.